# <span id="page-0-0"></span>**print('Hello Python!')**

Basic Programming in Python

Sebastian Höffner Aline Vilks Wed, 05 Apr 2017

But it takes a lot of time to become good at it.

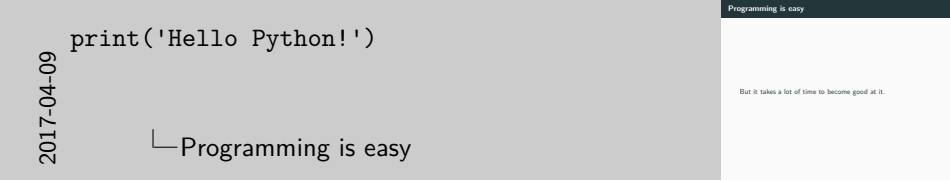

- It's like sports: easy to run, but it takes a lot of practice to run a marathon.
- You need ten thousands of hours to master a skill we can only present you with your first 50 or so.

#### **Programming in academia**

**Programming outside of academia**

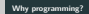

**Programming in academia**

**Programming outside of academia**

# 2017-04-09 [print\('Hello Python!'\)](#page-0-0) Why programming?

- Course work focuses more on contents, less on tools
- Data analysis becomes more fluent
- Theses and papers become easier
- You learn to automate things to be more productive
- Understanding the principles helps with every day tasks:
	- using office programs
	- filing your tax returns
	- understanding insurance policies
	- . . .
- Understanding technology makes things easier and less magic
- Basically every job for academic people involves code

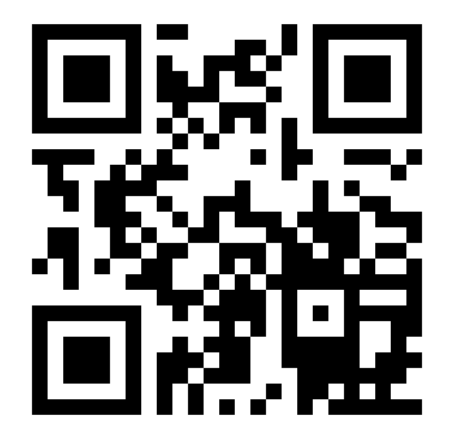

Figure 1: We will use Cliqr throughout the class. Please bookmark http://vt.uos.de/bufuv

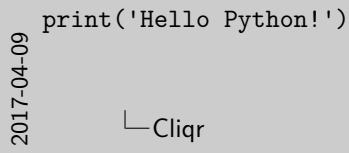

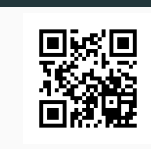

**Figure 1:** We will use Cliqr throughout the class. Please bookmark http://vt.uos.de/bufuv

Responses: https://goo.gl/VhpXY1

**Cliqr**

- This class is slow, so no worries. For a faster class, consider Brian's on Thursdays 12:00 - 14:00. We target mostly master students with a non Computer Science background who did not program before.
- Yes, there will be a lot of work but we try to help you. And it's okay if you don't do some, but we recommend it.
- Almost 50  $\%$  said they think feedback sessions are important.
- We can handle at most 12 feedback session groups, so here is our offer:
- 1. Form groups of sizes 3-4 if you want to have feedback sessions and sign up for groups on Stud.IP which have a time slot.
- 2. Form groups of sizes 2-4 if you do not want to have feedback sessions and sign up for groups without.
- 3. If there are not enough groups, please get in touch with us.
- We did not plan to go too deep into data analysis and applications (Brian will hopefully cover that), but as it is a popular request in write-ins, we will try to push the emphasis more towards that.
- Some people stated they did not own a laptop to work on. Please identify yourself after class so we can find a solution.
- Time: Wednesday, 14:00 16:00, c.t.
- Room: 93/E15

(Complete list in Stud.IP)

- One sheet per week ( $\sim$  13 sheets in total)
- Deadline is before Monday morning, 08:00
- In groups of 2–4 students (as discussed, either with or without feedback sessions)
- If you work in groups, try to tackle to problems together, don't split the tasks among you.
- Sign up on Stud.IP
- Once per week
- Homework will be checked and commented on
- Not a bad thing, but an opportunity!
- Only Fail/Pass
- To Pass: Present at least nine homework assignments to your tutor (They do not need to be perfect, but you should have worked on it)
- Note: There will be small projects at the end which will be split among several homework sheets, they thus count as two to three assignments

## **Let's learn together**

#### **Ask questions**

- Ask questions in **class**
- Ask questions in the forum<sup>1</sup>
- Ask questions per mail

#### **Share your knowledge**

- Collect your error messages and the code which produces here<sup>2</sup>
- Try to solve them
- We will have a session soon (in May) where we discuss different errors

 $1$ https://studip.uos.de/plugins.php/coreforum/index/index?cid $=$ [e7eca86bfdacf12717540d75bb2fcb47](https://studip.uos.de/plugins.php/coreforum/index/index?cid=e7eca86bfdacf12717540d75bb2fcb47)

 $^{2}$ [https://docs.google.com/document/d/](https://docs.google.com/document/d/1heObG6cQhuub8hgcTDVB4Pty71woSrX8-SF4p2OAqTs/edit?usp=sharing) [1heObG6cQhuub8hgcTDVB4Pty71woSrX8-SF4p2OAqTs/edit?usp=sharing](https://docs.google.com/document/d/1heObG6cQhuub8hgcTDVB4Pty71woSrX8-SF4p2OAqTs/edit?usp=sharing)

We will often see Pseudocode: algorithms written down in a concise way, but close to natural language.

If it is sunny I like to go swimming If it is rainy I like to play in puddles **Otherwise** I stay at home

For 10 apples inside the crate: Take it out Put it into your shopping cart Move your shopping cart to the cash point Start a receipt with 0 EUR For each apple inside your shopping cart: Take it out Weigh it Get the price for the weight Increase the receipt with its price Put it into your shopping bag Pay the sum on your receipt

Write a little pseudocode yourself! For example:

- How to pass this class?
- What to wear? Red or blue T-shirt?
- $\blacksquare$  . . . ?

The starting program for almost every programming language is a Hello World! program. It is a program which somehow prints $^3$  a friendly message:

Hello World!

 $3$ "printing" means to output something, usually on the terminal. Don't bring out your printers and throw stacks of paper at us. We have nothing to throw back.

### **Hello World Pseudocode**

print "Hello World!"

#### **Hello World in Python**

print("Hello World!")

#### **MATLAB**

disp('Hello World!')

**Prolog**

message('**Hello World**!')**.**

## **Hello World in other programming languages**

#### **Java**

```
class Main {
    public static void main(String... args) {
        System.out.println("Hello World!");
    }
}
```
## **C++**

```
#include <iostream>
int main()
{
    std::cout << "Hello World!" << std::endl;
}
```
#### **Arnold.C**

# IT'S SHOWTIME TALK TO THE HAND "Hello World!" YOU HAVE BEEN TERMINATED

**Brainfuck**

++++++++++[>+++++++>++++++++++>+++>+<<<<-]>++.>+.+++++++ ..+++.>++.<<+++++++++++++++.>.+++.------.--------.>+.>.

Hello World! programs give us a first impression of the language of a syntax. There are other demo programs but we will take a look into some later.

Keep in mind: the concepts are always very very similar!

*# This prints Hello World!:* print('Hello World!')

Output:

Hello World!

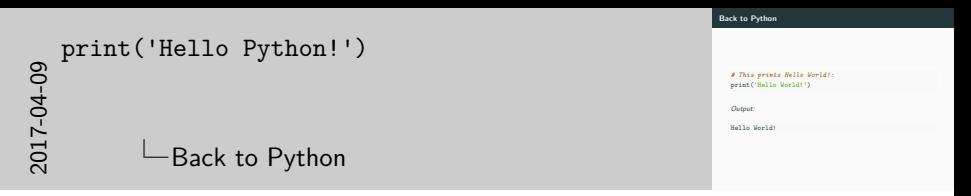

You can use comments in your code: just start a line with # and it will be "ignored" by Python.

Setup your laptop to run Python (we will discuss this in a minute). Write your own Hello World! program. Draw a little St. Nicholas' house. (Not on paper, of course.)

# **Installing Python**

Miniconda is a package management system which allows us to keep the administrative overhead of installing Python to a minimum.

- Download Miniconda (Python 3.6) from [https://conda.io/miniconda.html.](https://conda.io/miniconda.html)
- Install it. Make sure it is in your path.
- Open your terminal  $/$  command line and run the following to install an  $IDE<sup>4</sup>$  we will and packages we might use:

conda install pip spyder numpy matplotlib scipy

• For stuff used in e.g. Neuroinformatics, Machine Learning, Computer Vision, or other classes, run additionally:

conda install pandas jupyter scikit-learn scikit-image 4 Integrated Development Environment

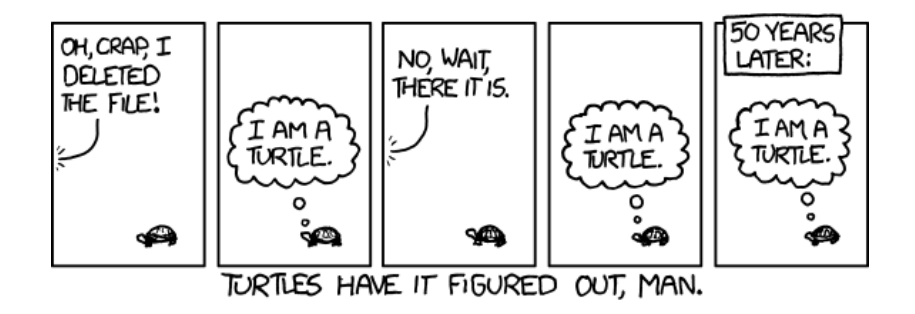

Figure 2: You're a turtle! (Munroe 2011)

Munroe, Randall. 2011. "Turtles." Xkcd. A Webcomic of Romance, Sarcasm, Math, and Language., no. 889 (April).